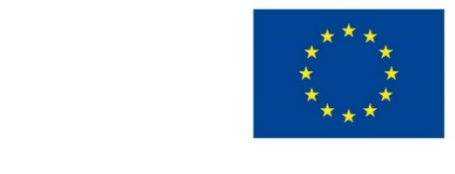

EVROPSKÁ UNIE Evropské strukturální a investiční fondy Operační program Výzkum, vývoj a vzdělávání

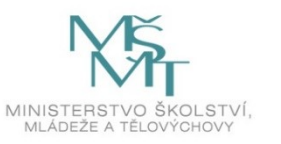

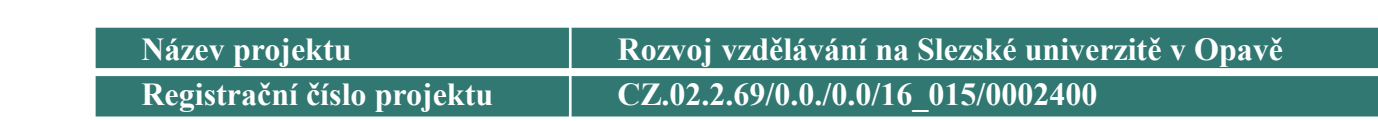

**Dolování dat**

**Systém RapidMiner**

**Jan Górecki**

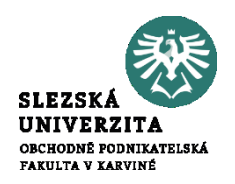

#### Popularita DM systémů (2015-2017)

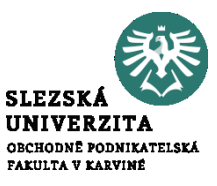

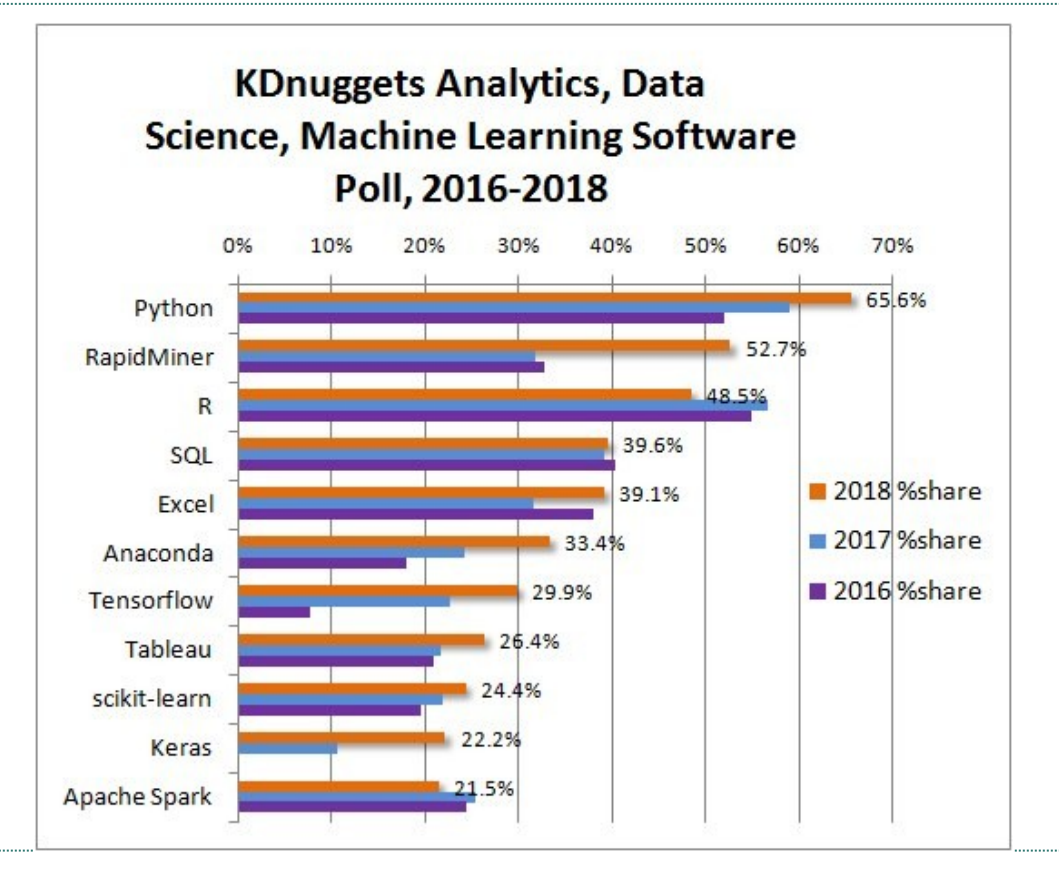

#### **Verze**

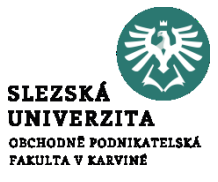

#### **Educational License Program**

Free Licenses for Academic Usage

#### <https://rapidminer.com/educational-program/> popř. <http://rapidminer.findmysoft.com/>

**EDUCATIONAL** FREE Free Free **Unlimited** 10,000 # Data Rows  $\mathbf{1}$  $\overline{1}$ # Logical Processors  $\checkmark$ **Auto Model After 12 Months Never License Expiration** Community **Community Customer Support Apply for Access Download** 

#### **Startujeme RapidMiner Studio**

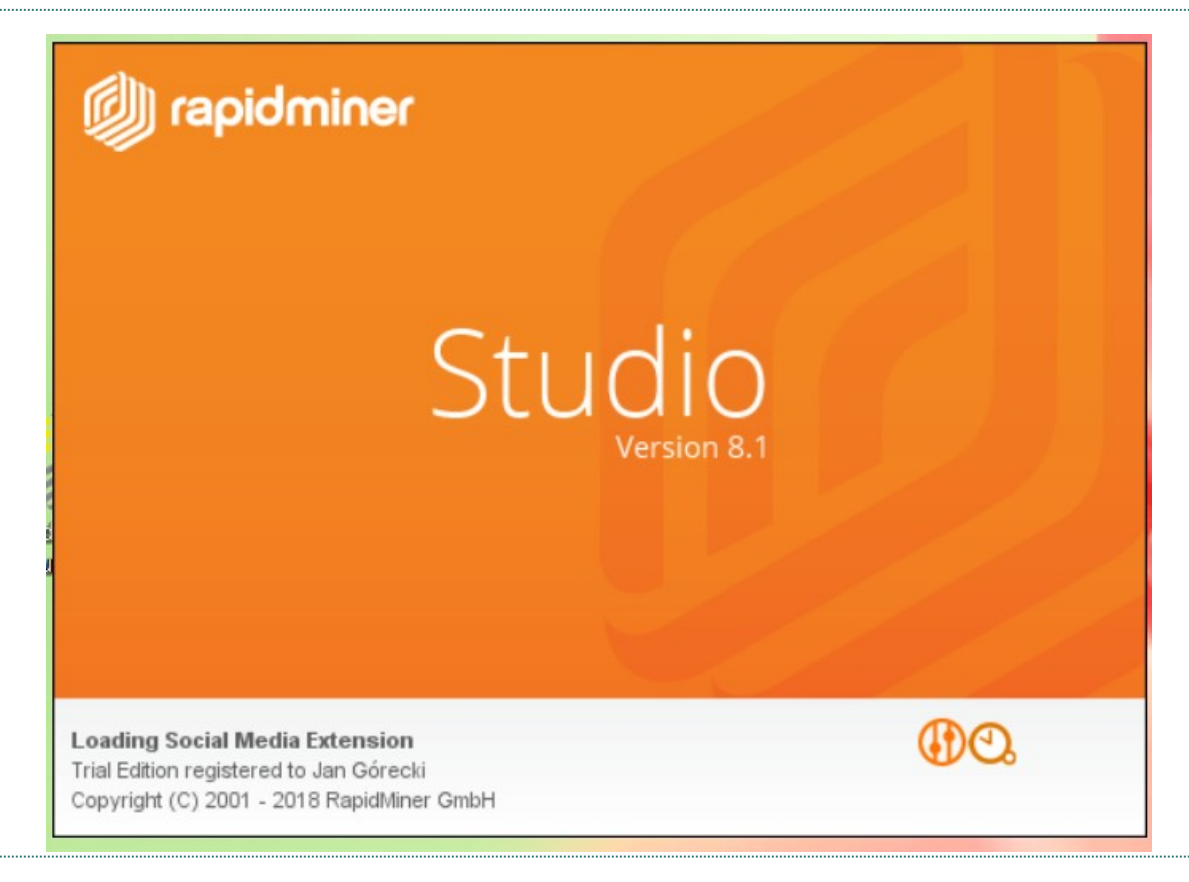

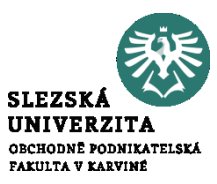

# **Začátky jsou těžké… ale s RapidMinerem rychle za námi**

#### Choose a template to start from:

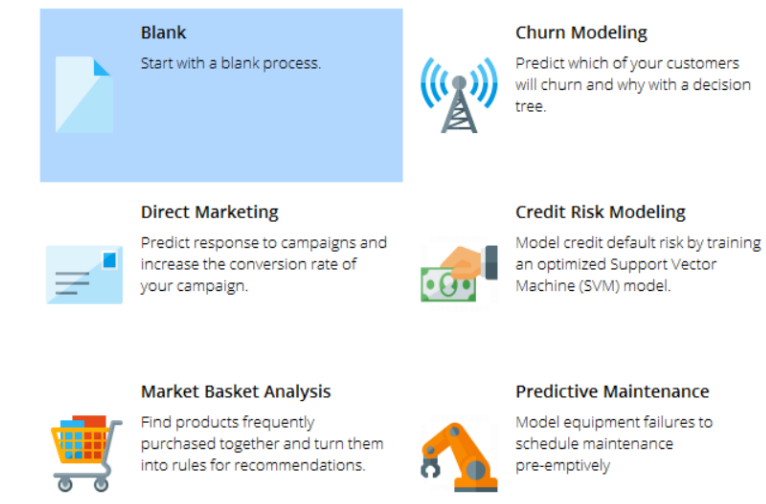

will churn and why with a decision

**SLEZSKA UNIVERZITA** OBCHODNÉ PODNIKATELSKÁ FAKULTA V KARVINÉ

#### **- Můžeme začít rovnou s předpřipravenými daty a modely**

#### **Price Risk Clustering**

Cluster price developments using X-Means to unveil price-risk-relationships.

#### **Lift Chart**

Create a lift chart to visualize the improvement that a model provides compared to guessing.

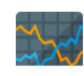

#### **Hlavní obrazovka – Design workspace**

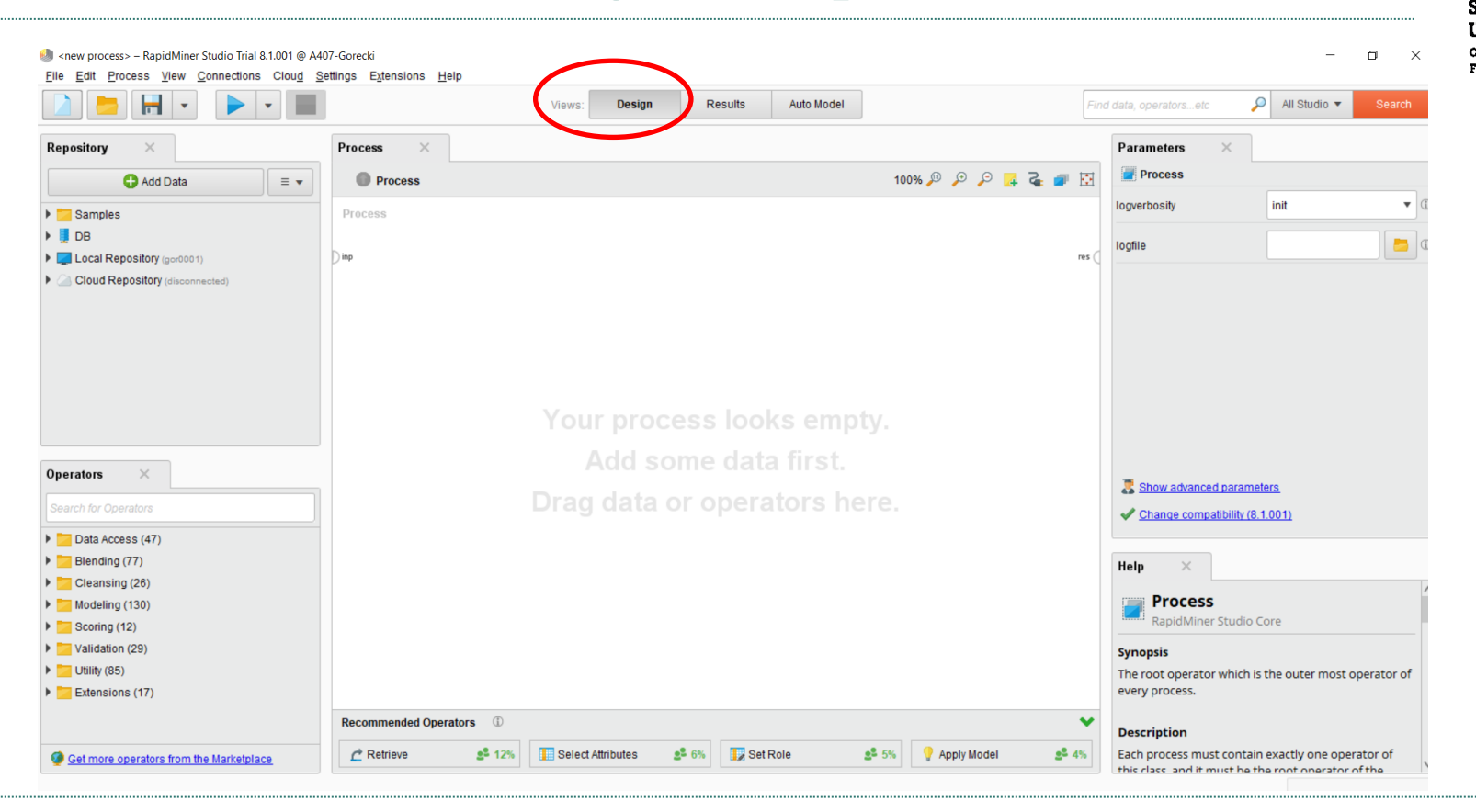

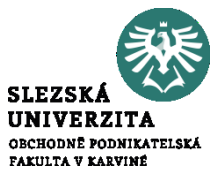

#### **Import dat**

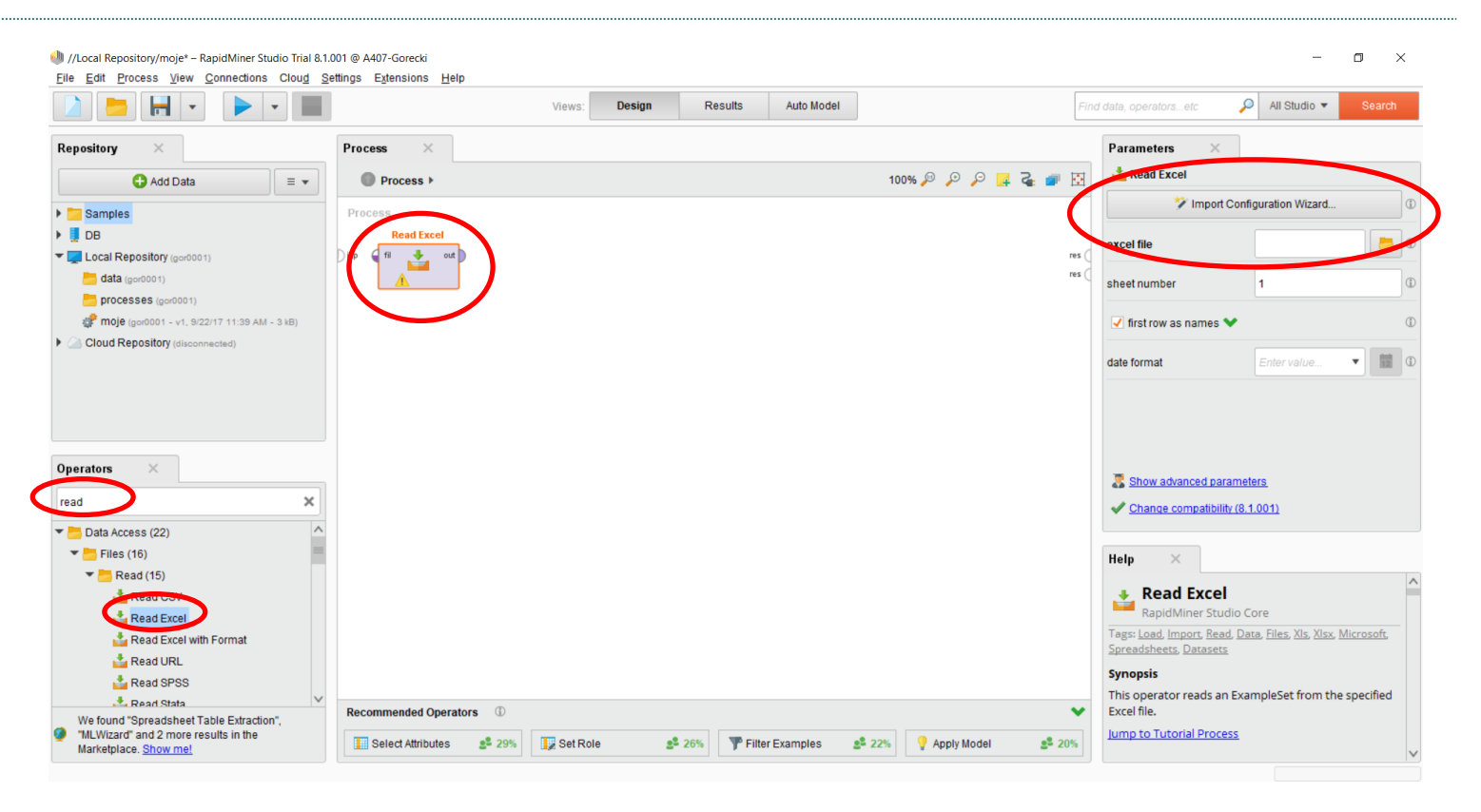

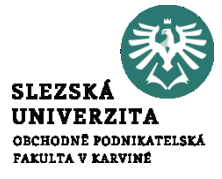

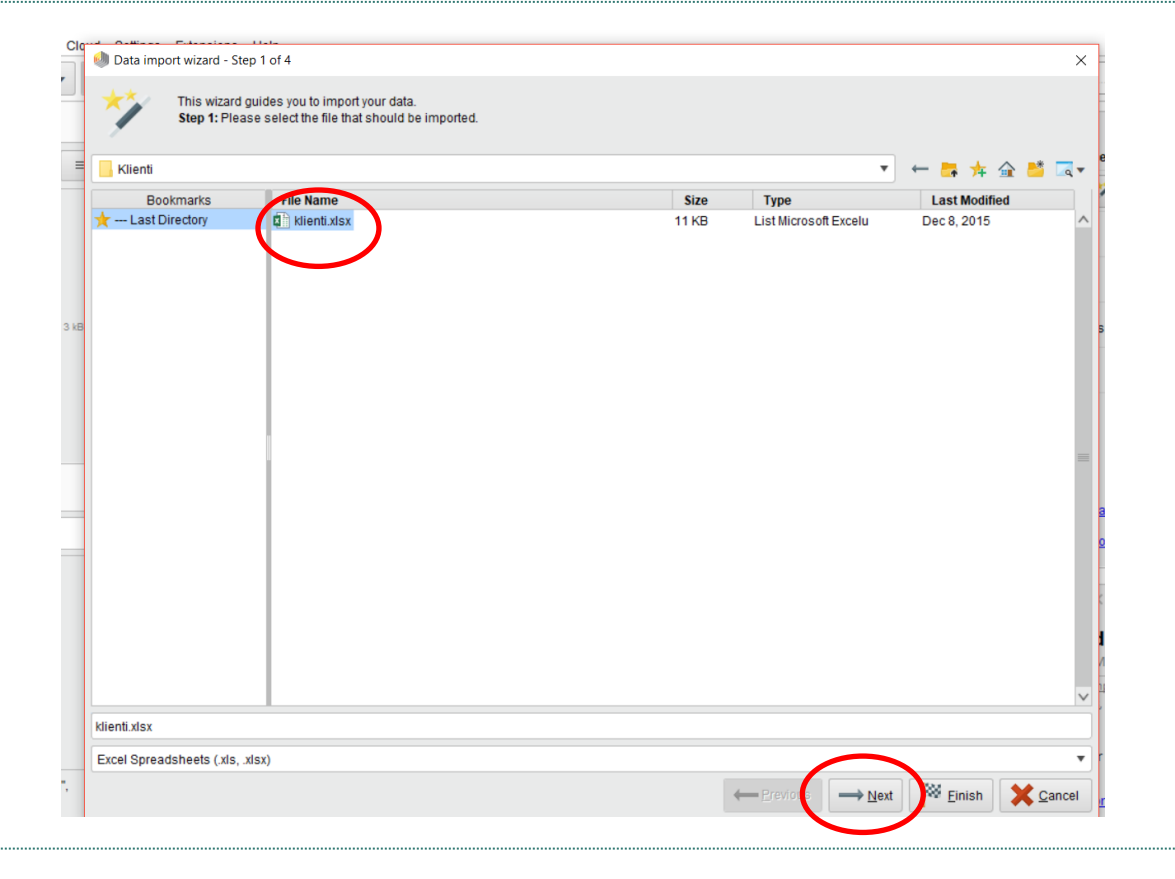

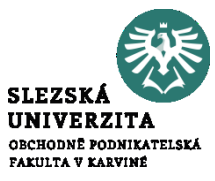

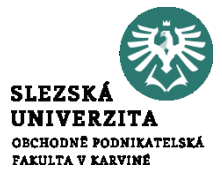

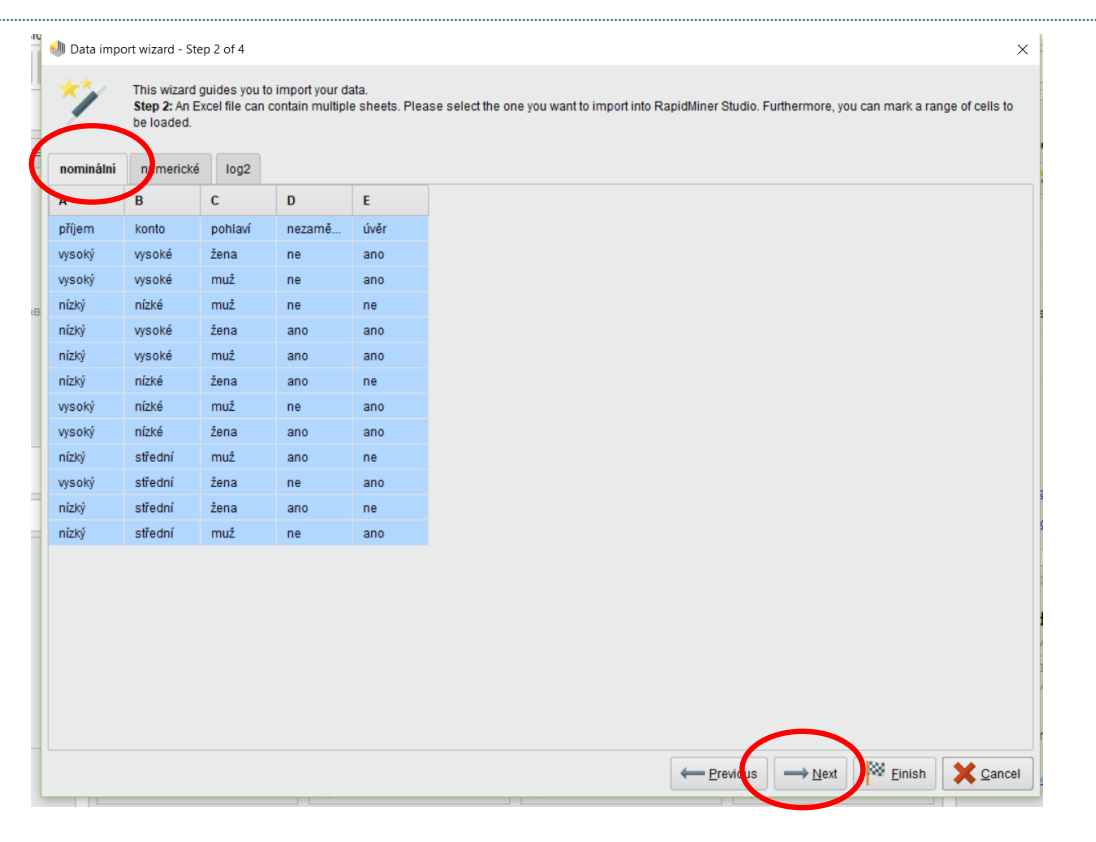

Orthops, Estenberg, 112

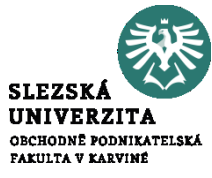

#### **Cli** Data import wizard - Step 3 of 4

This wizard quides you to import your data.

Step 3: In RapidMiner Studio, each attribute can be annotated. The most important annotation of an attribute is its name - a row with this annotation defines the names of the attributes. If your data does not contain attribute names, do not set this property. If further annotations are contained in the rows of your data file, you can assign them here.

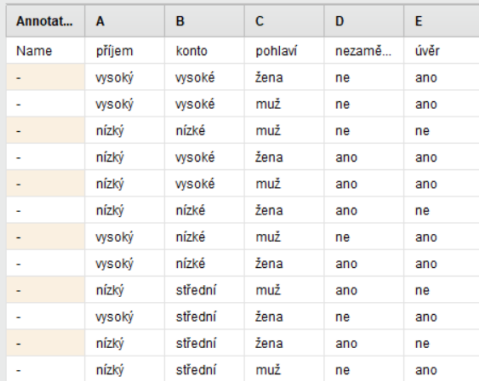

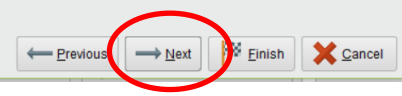

 $\times$ 

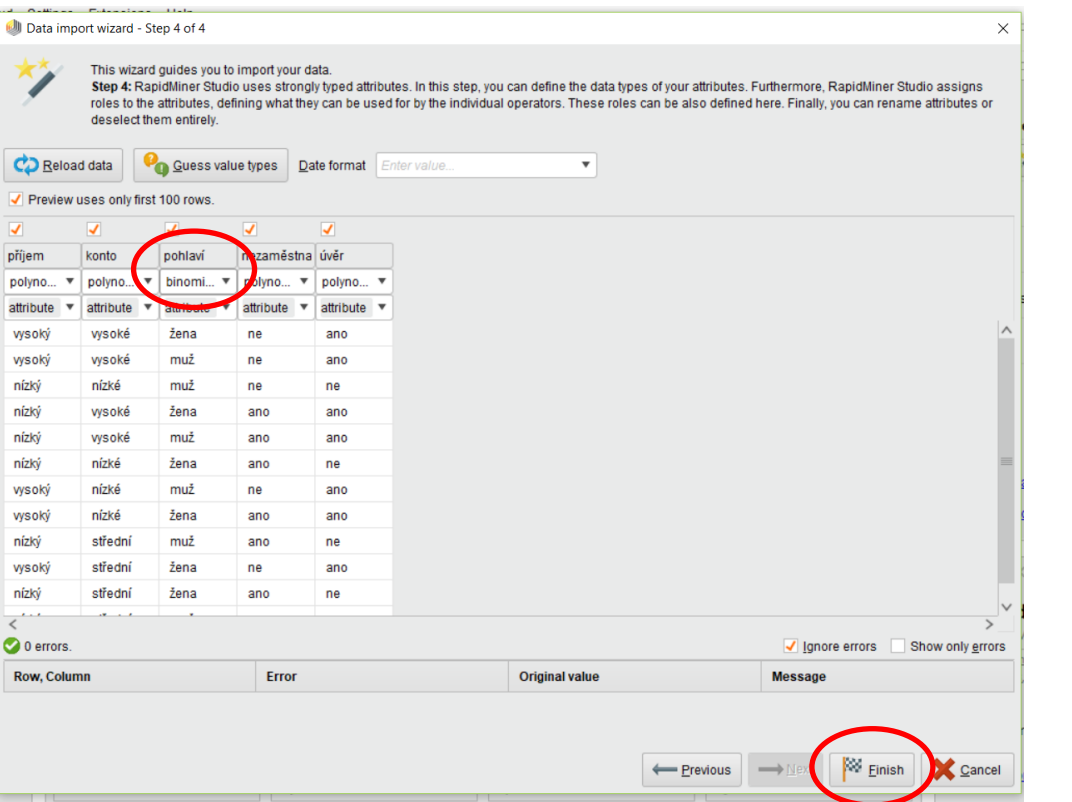

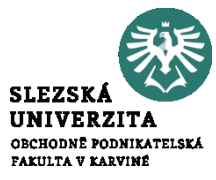

#### **Vizualizace dat**

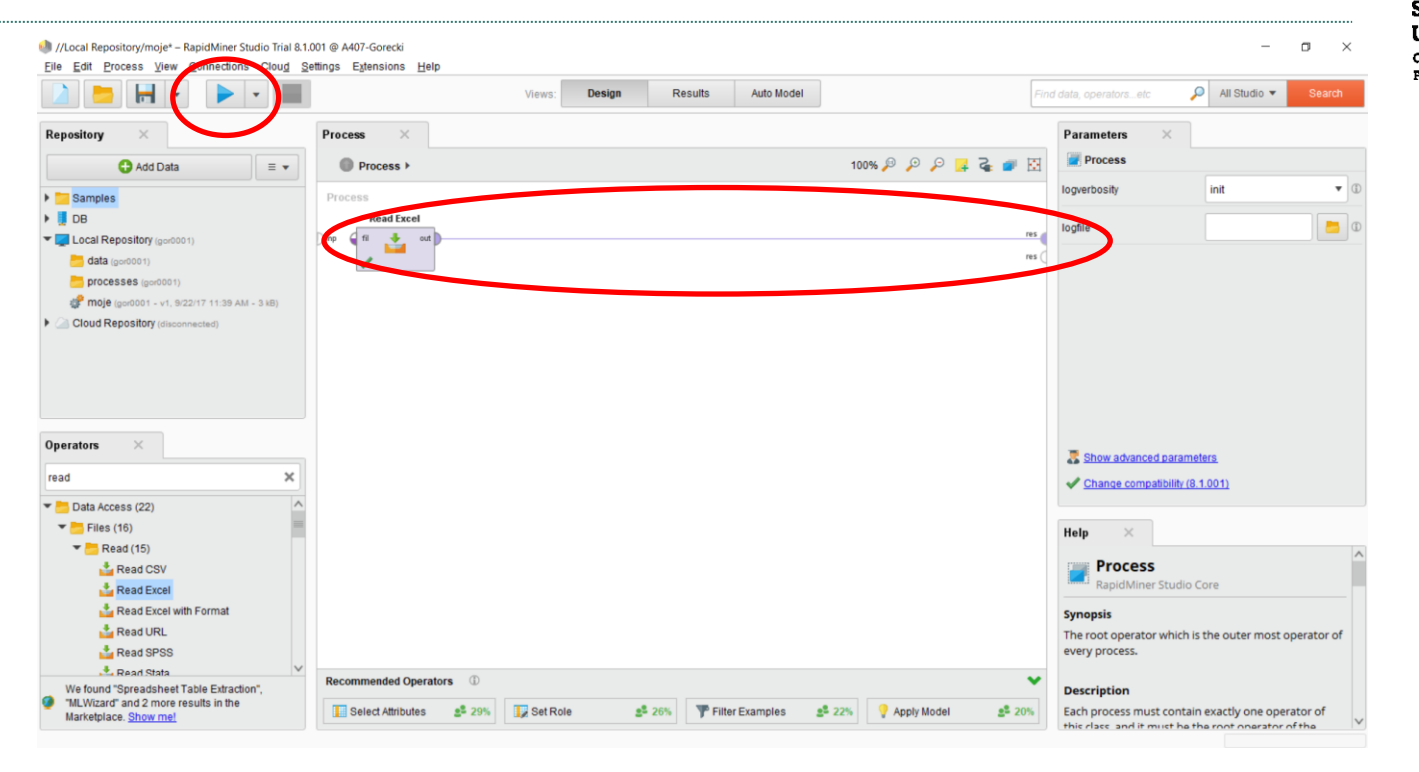

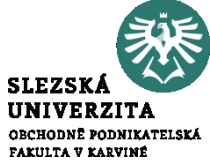

#### **Vizualizace dat**

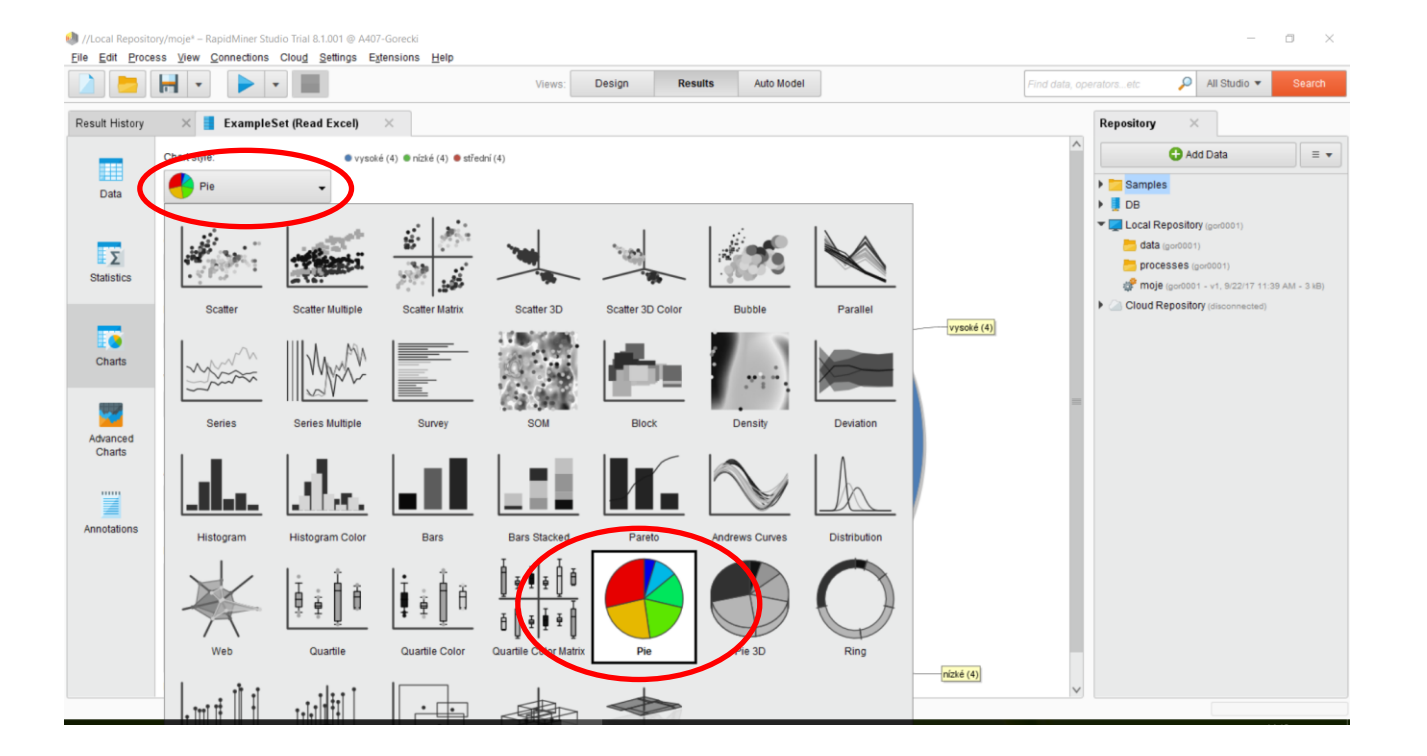

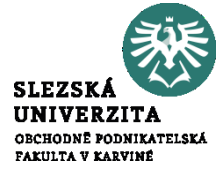

#### **Vizualizace dat**

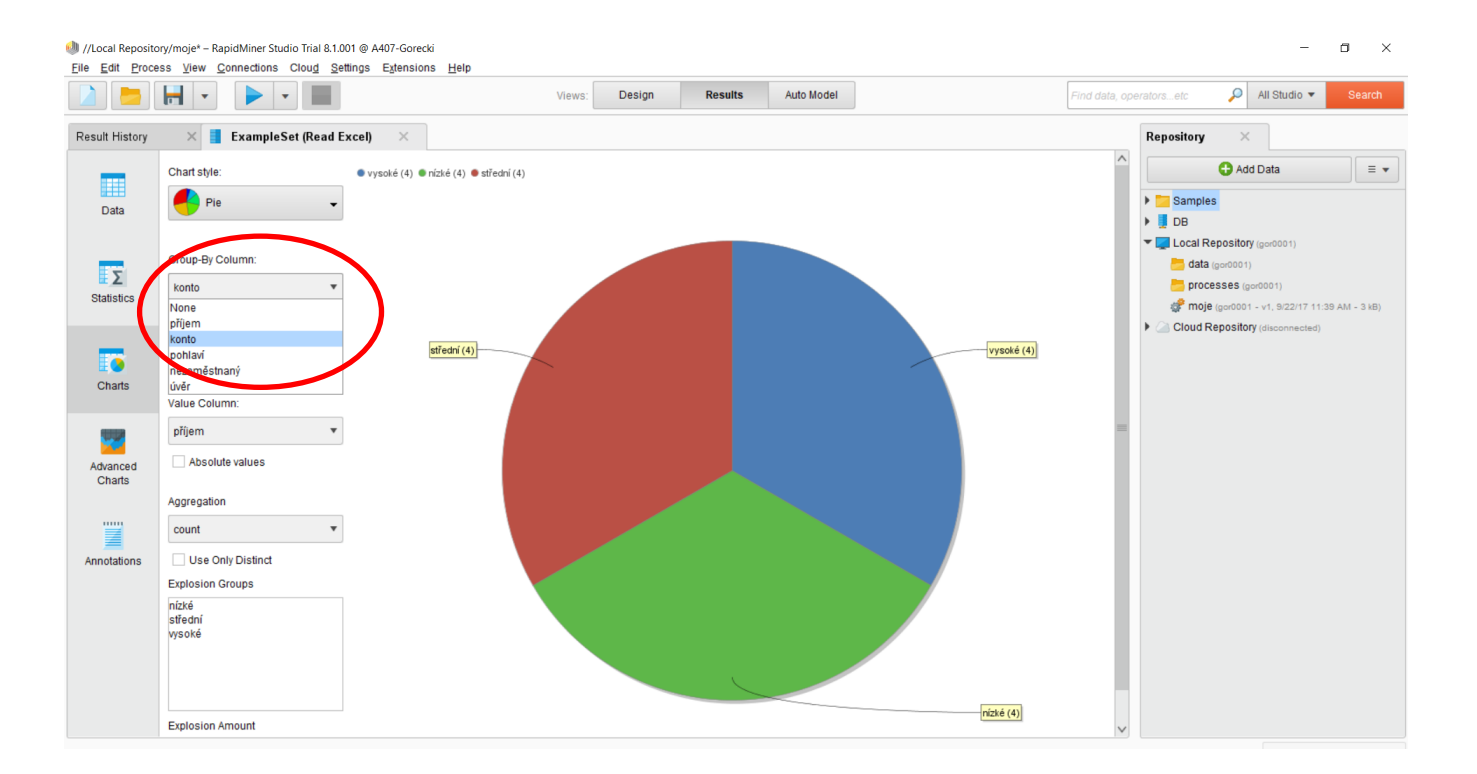

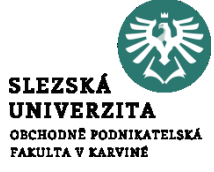

### **Rozhodovací stromy – Volba cílového atributu**

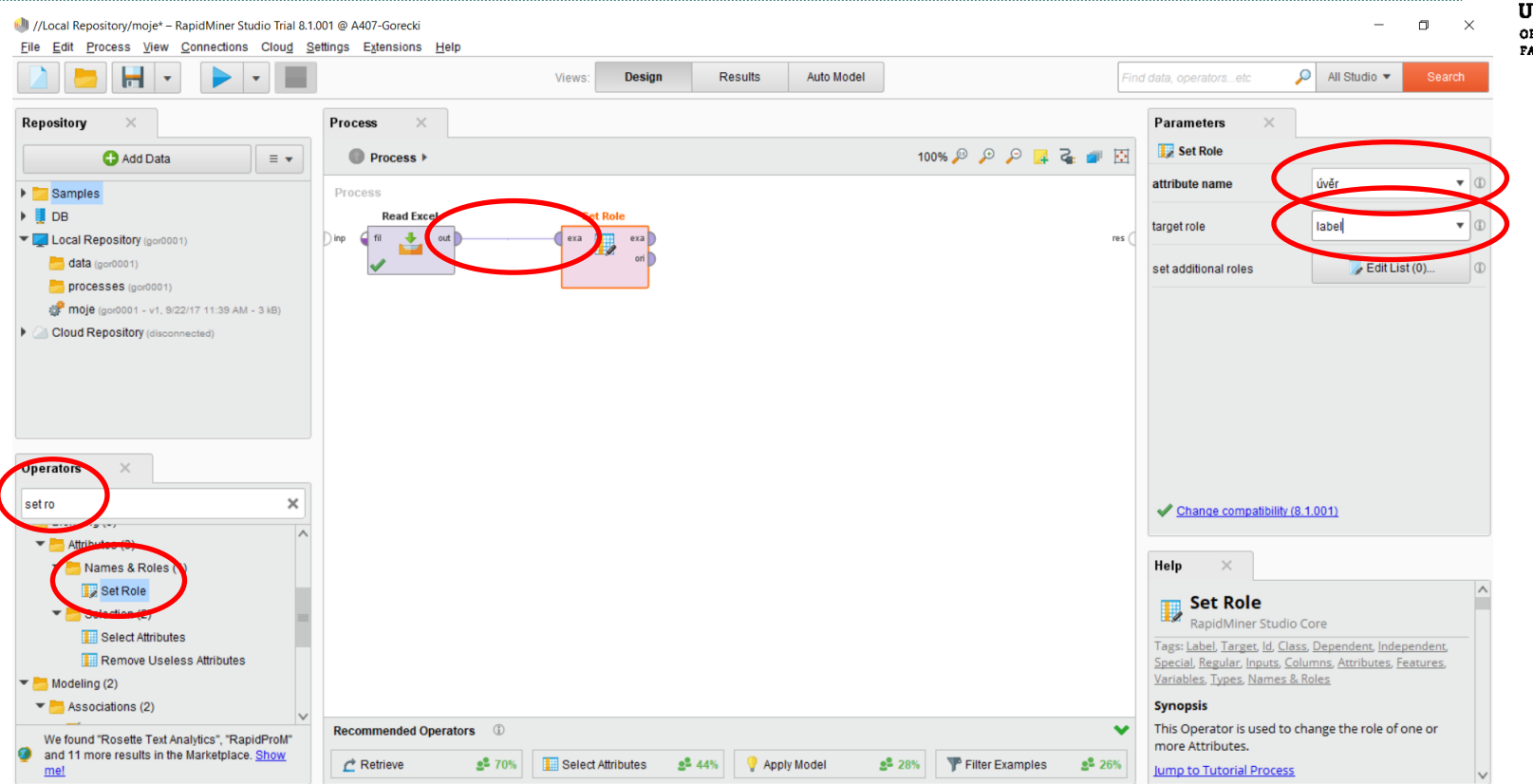

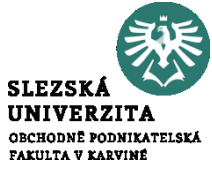

#### **Rozhodovací stromy – Nastavení parametrů modelování**

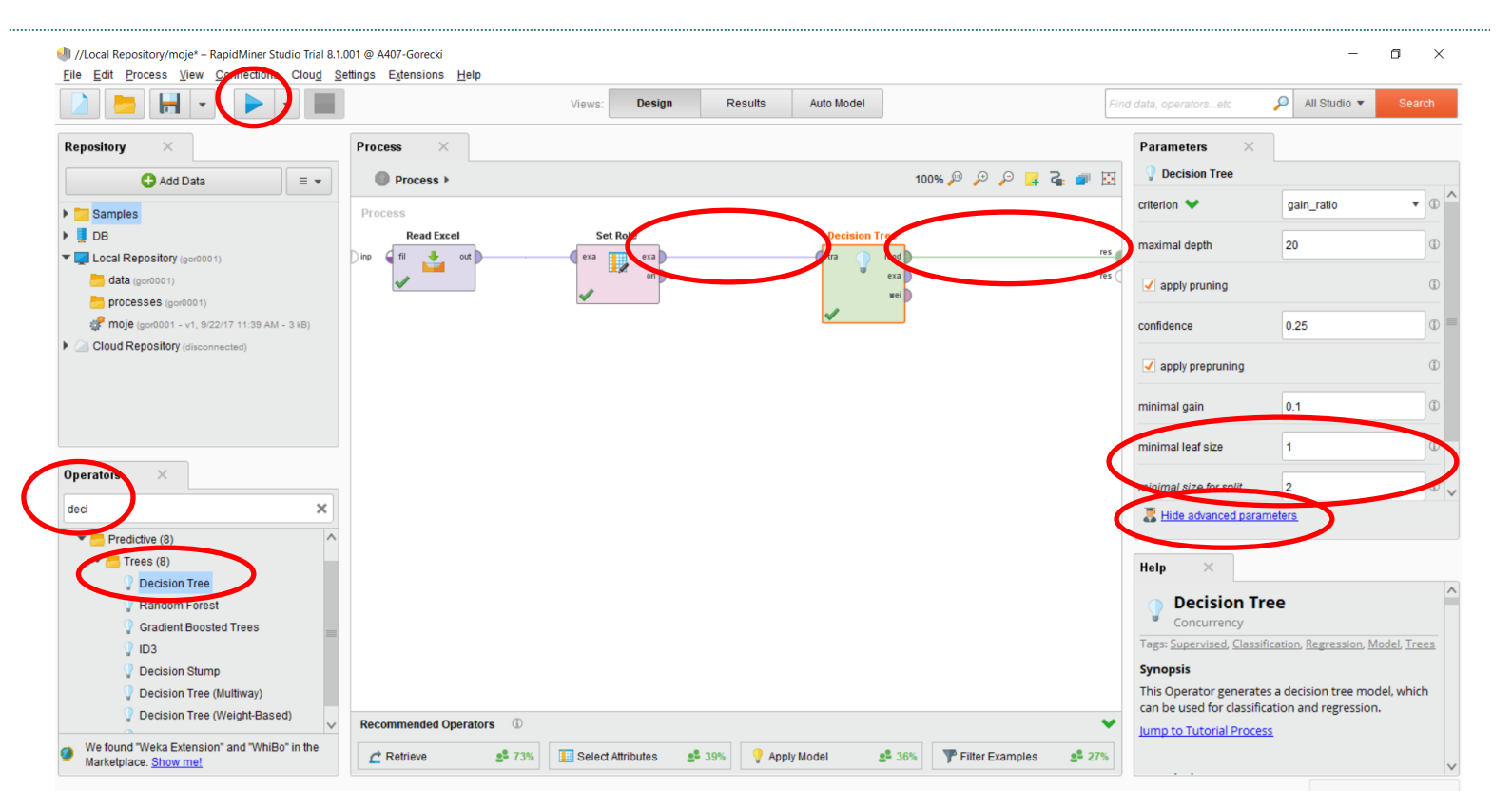

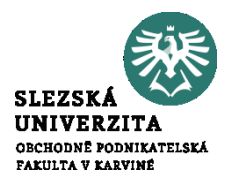

### **Rozhodovací stromy – Výsledek**

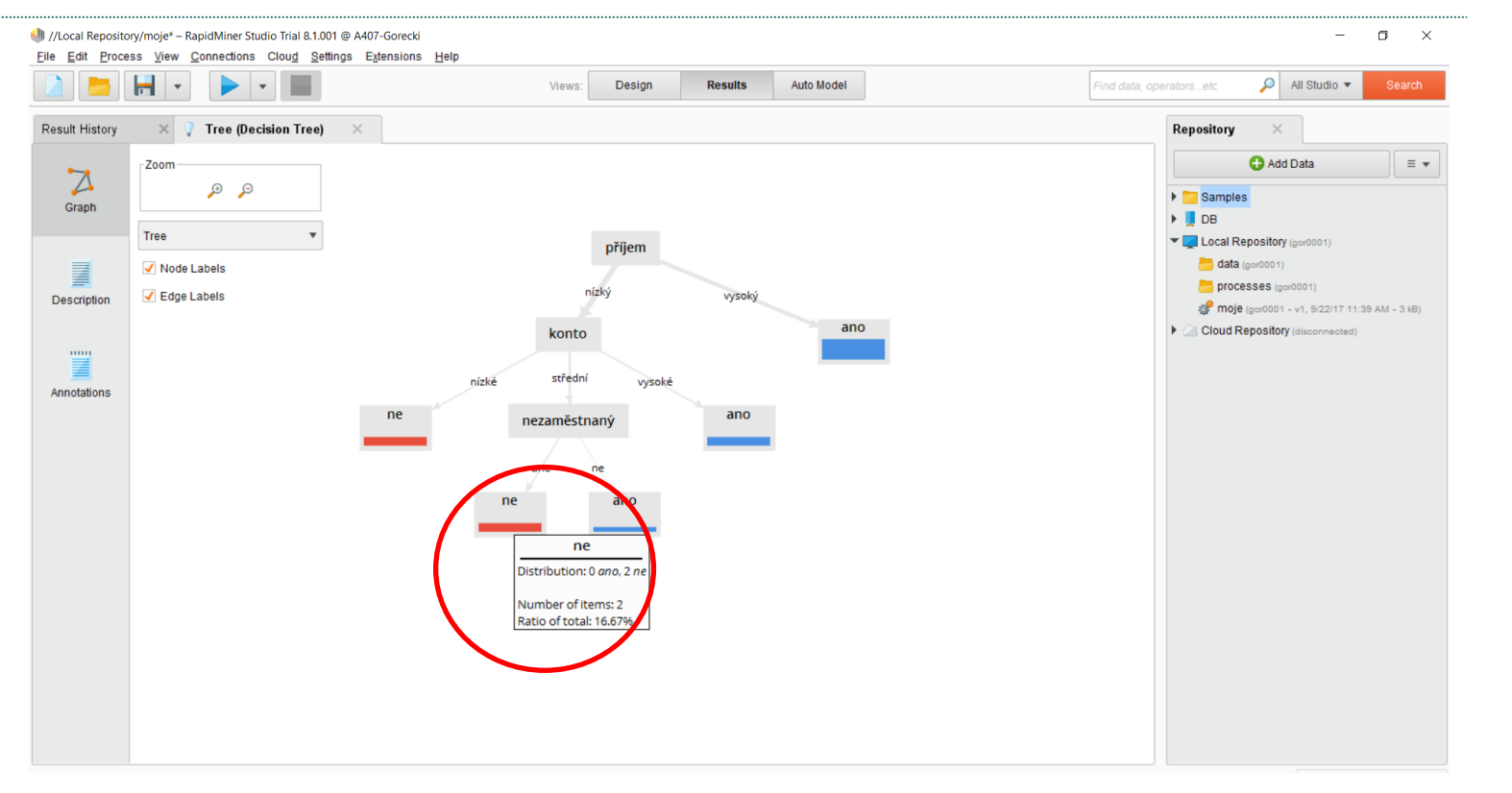

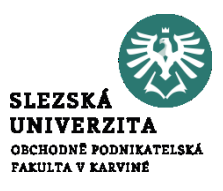

#### **Rozhodovací stromy – Výsledek (pravidla)**

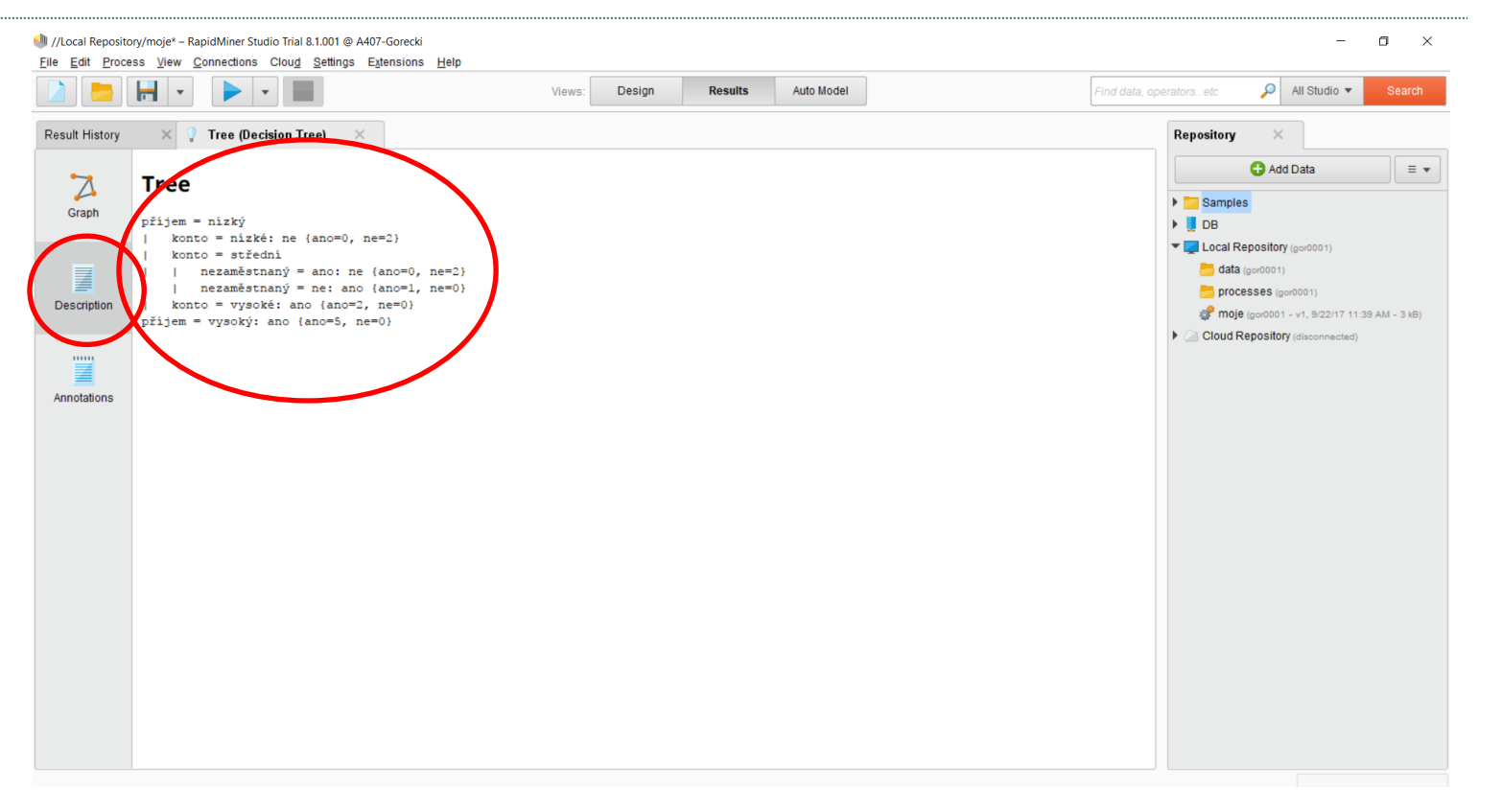

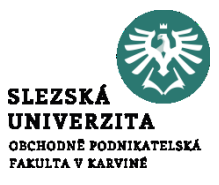

# **Rozhodovací stromy – Úprava parametrů modelu**

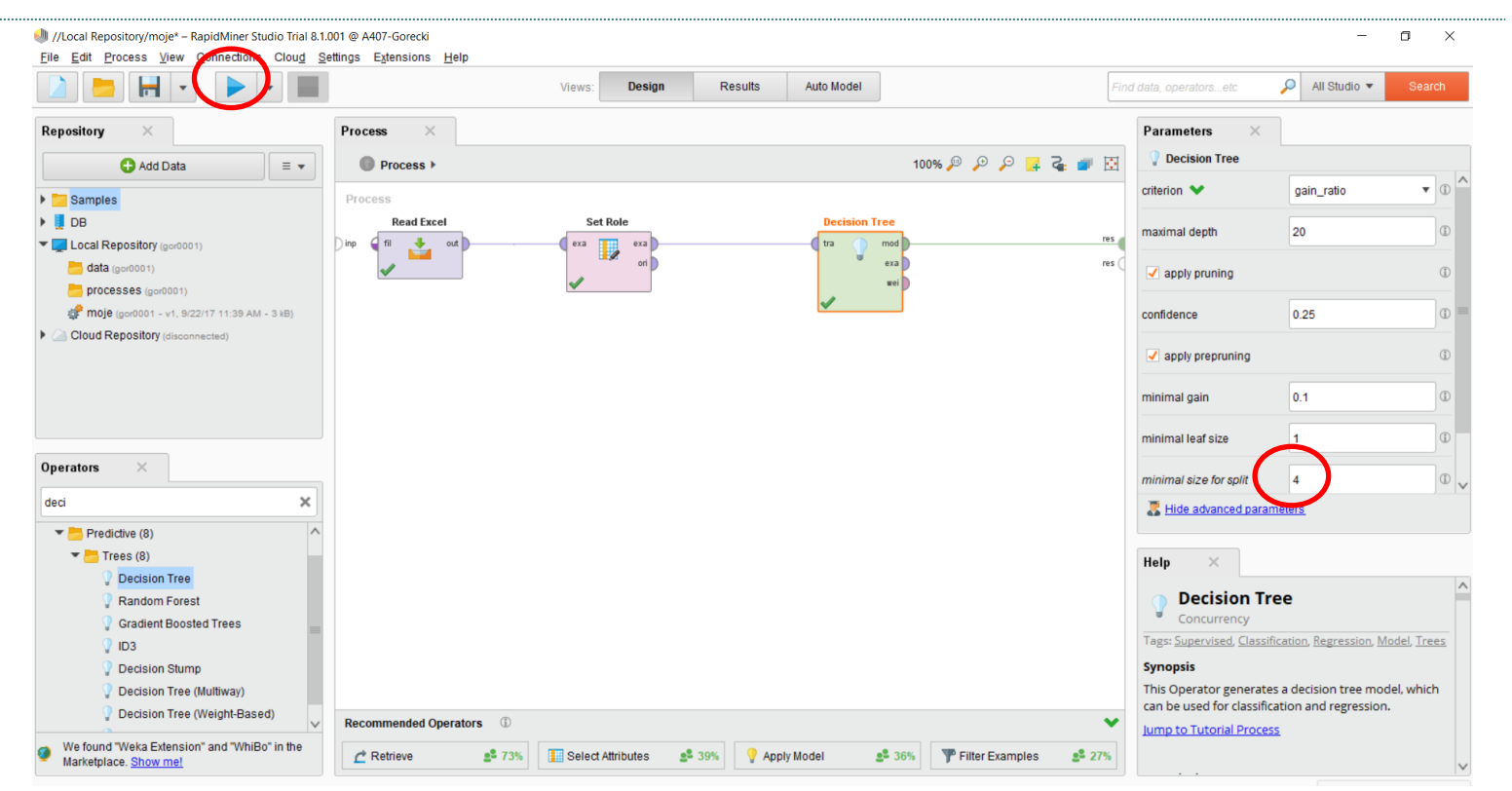

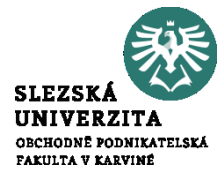

#### **Rozhodovací stromy – Výsledek 2**

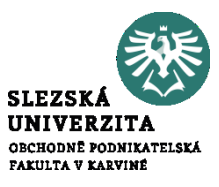

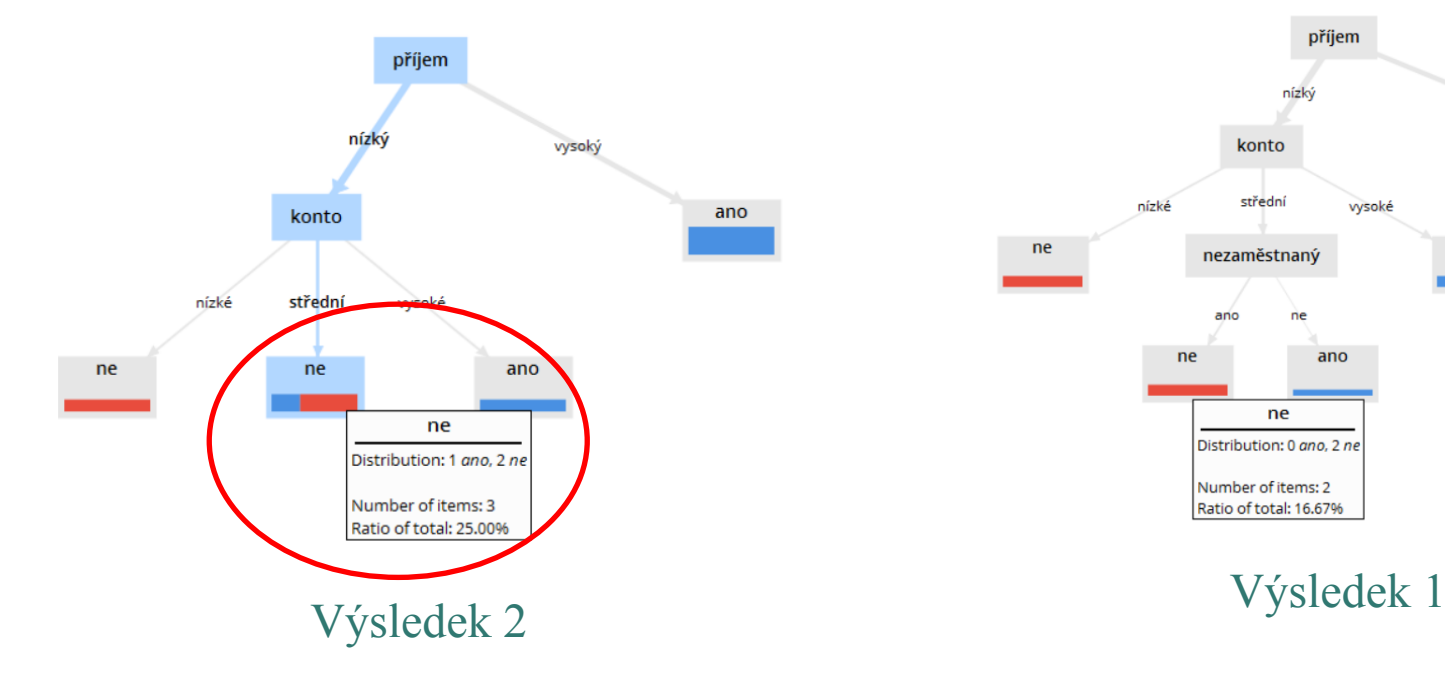

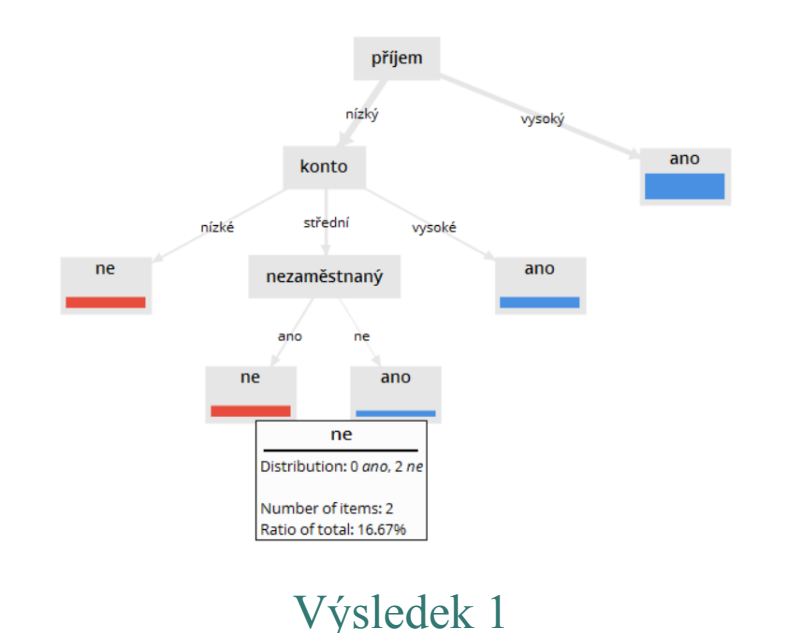

#### **Banka - Testování modelu – Křížová validace**

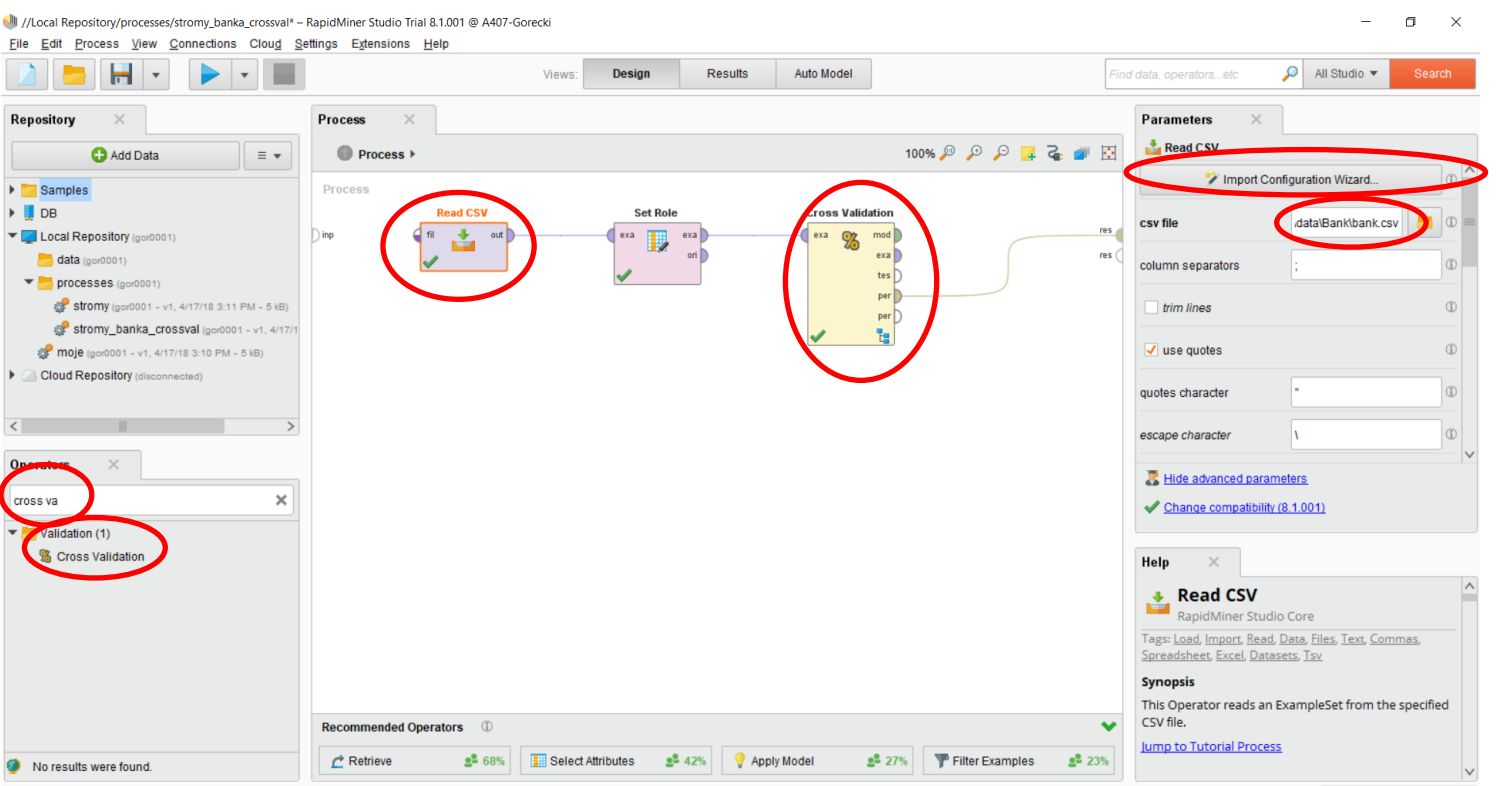

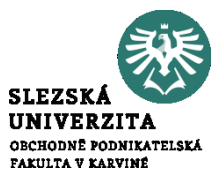

#### **Banka - Testování modelu – Křížová validace**

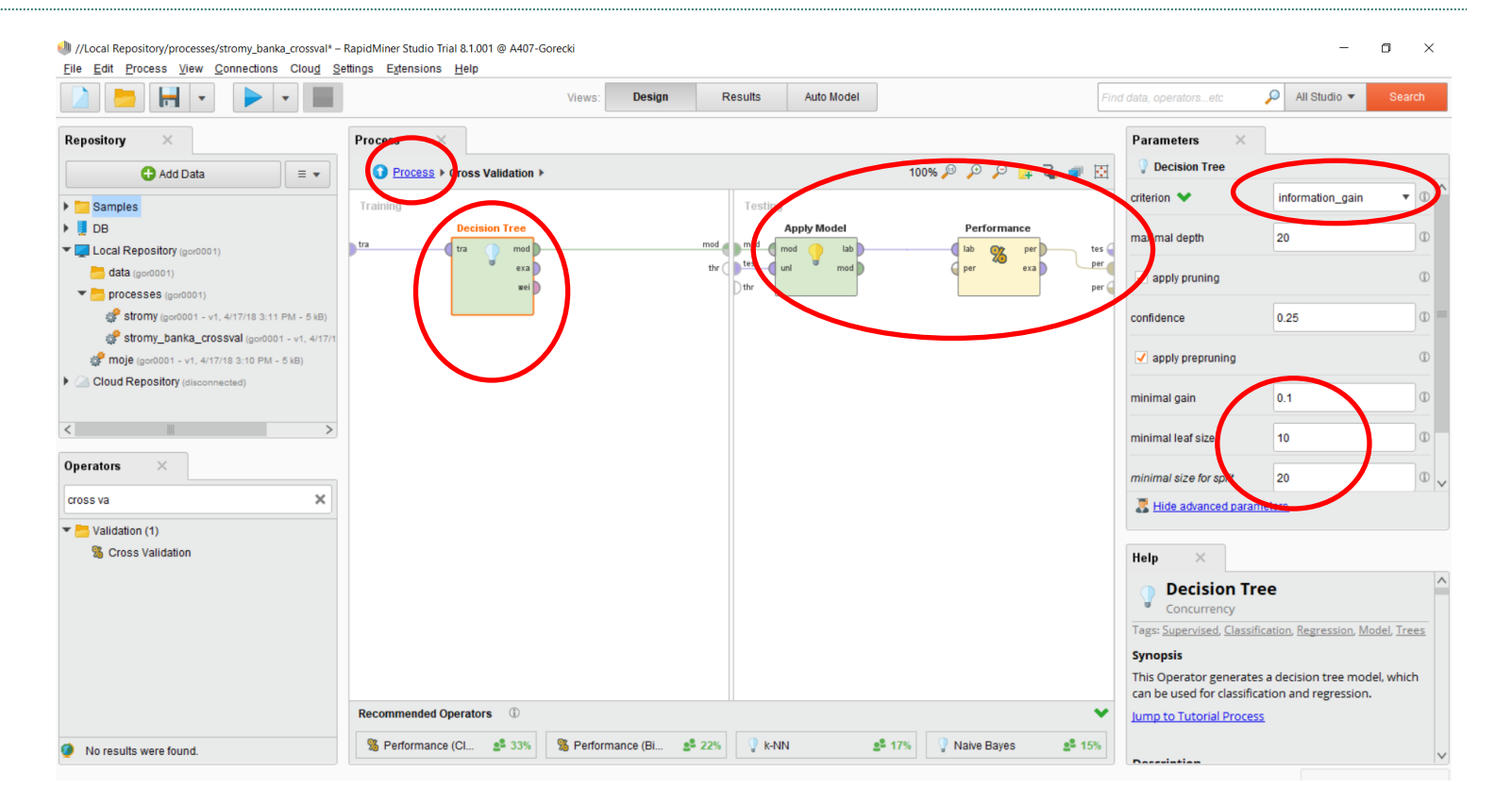

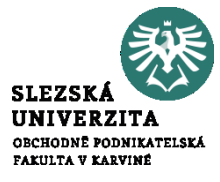

#### **Banka - Testování modelu – Křížová validace - výsledky**

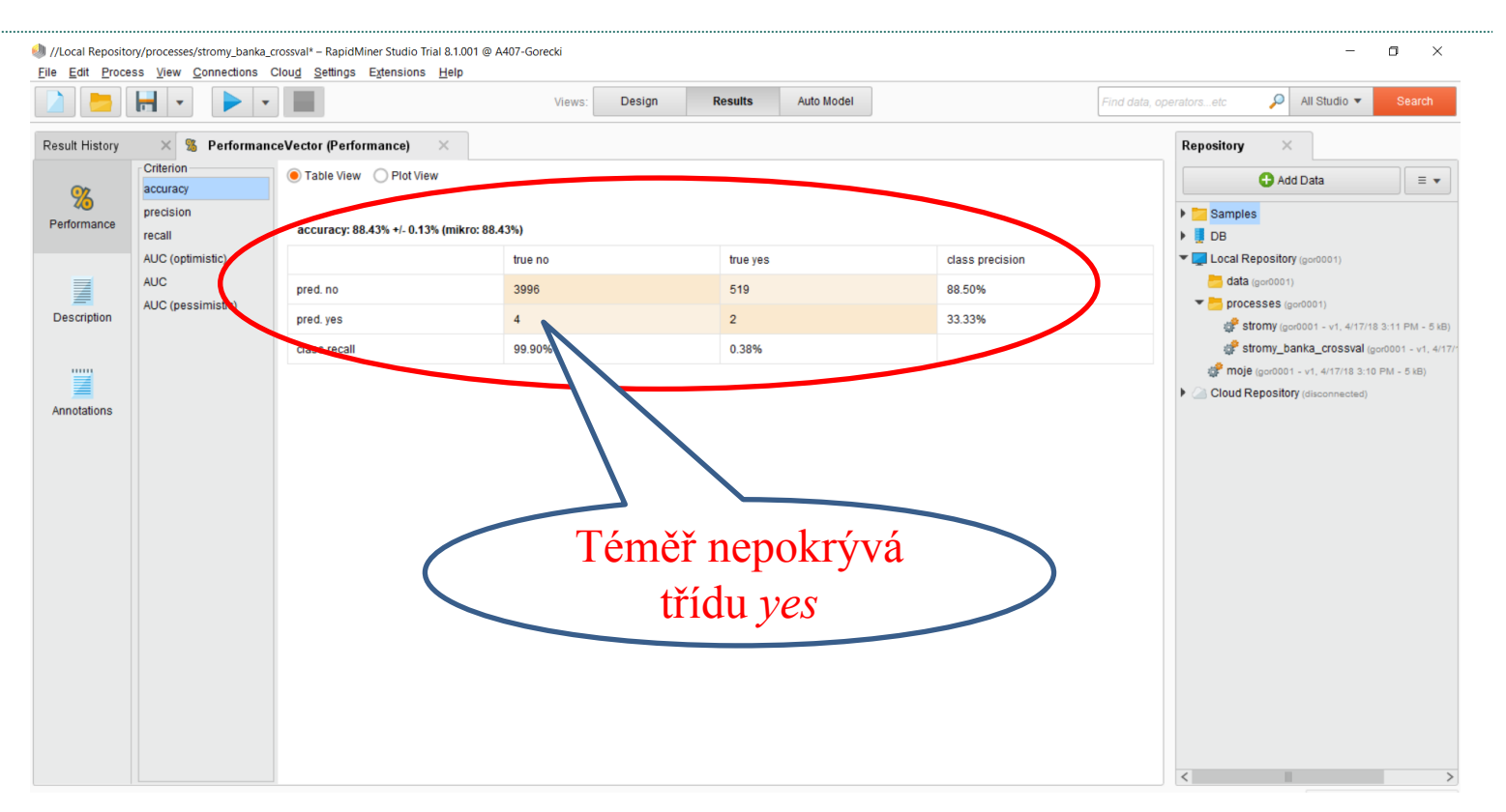

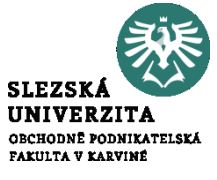

#### **Banka - Testování modelu – Křížová validace 2**

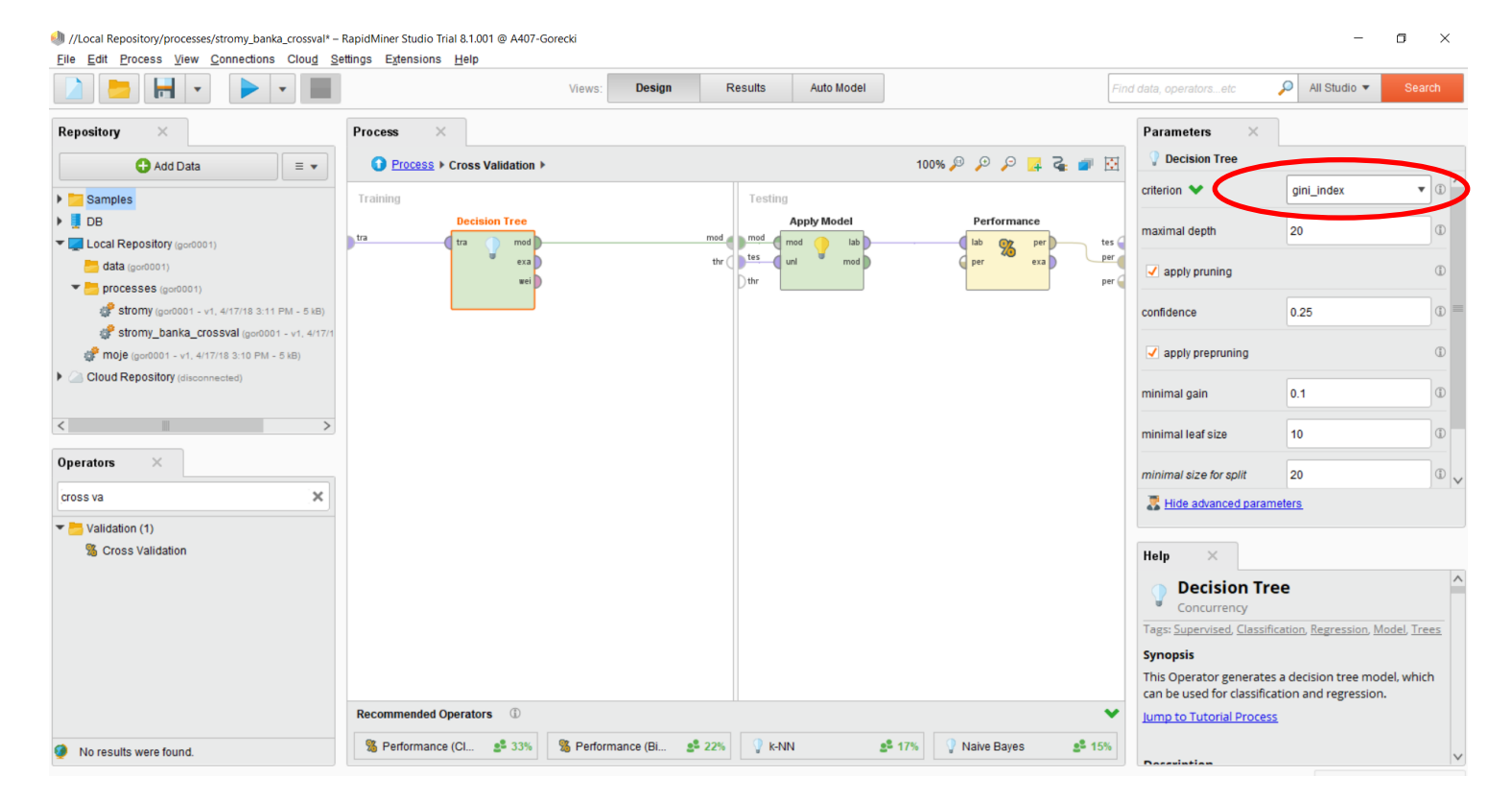

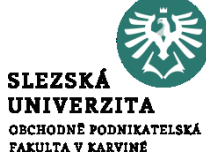

#### **Banka - Testování modelu – Křížová validace 2**

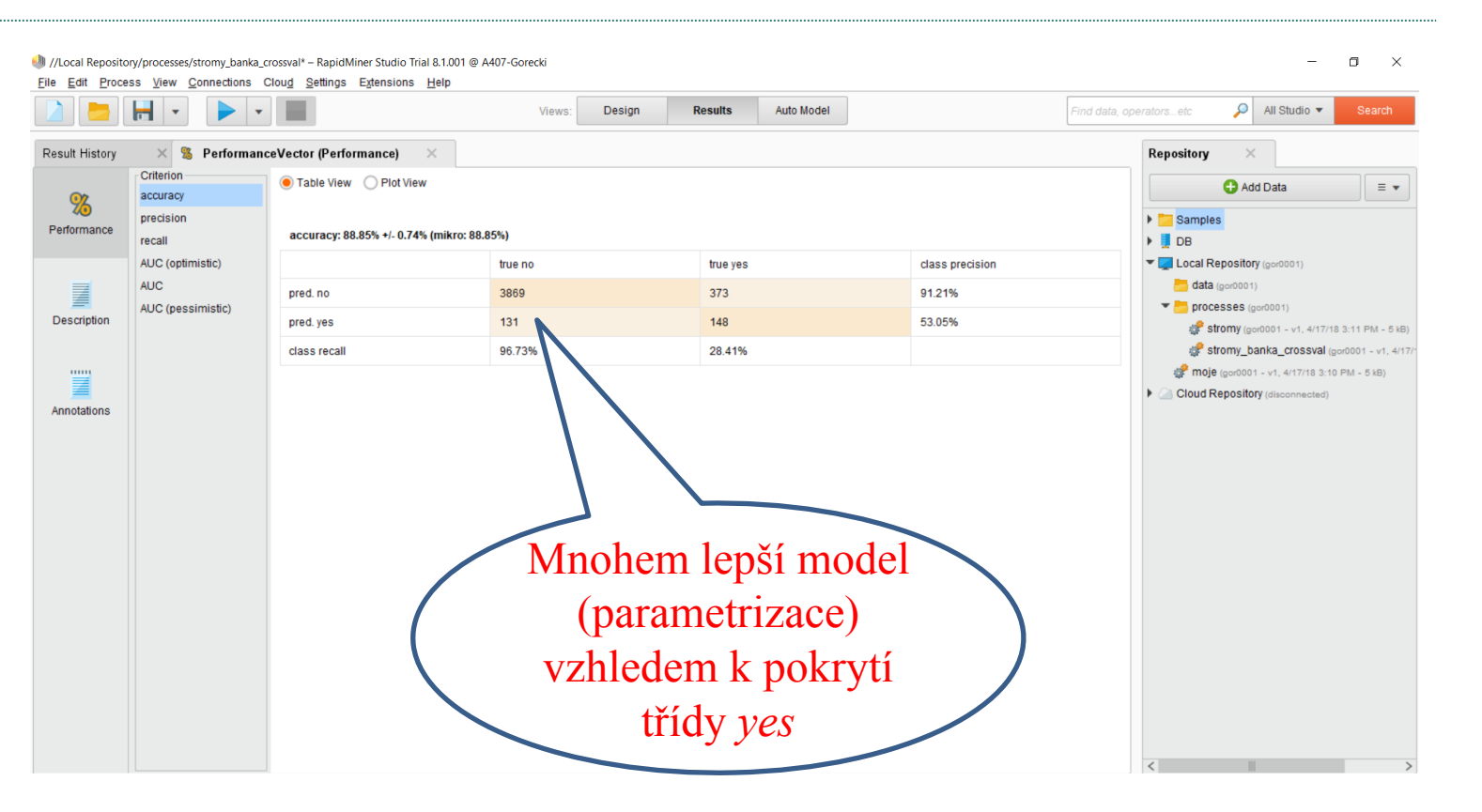

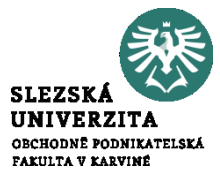

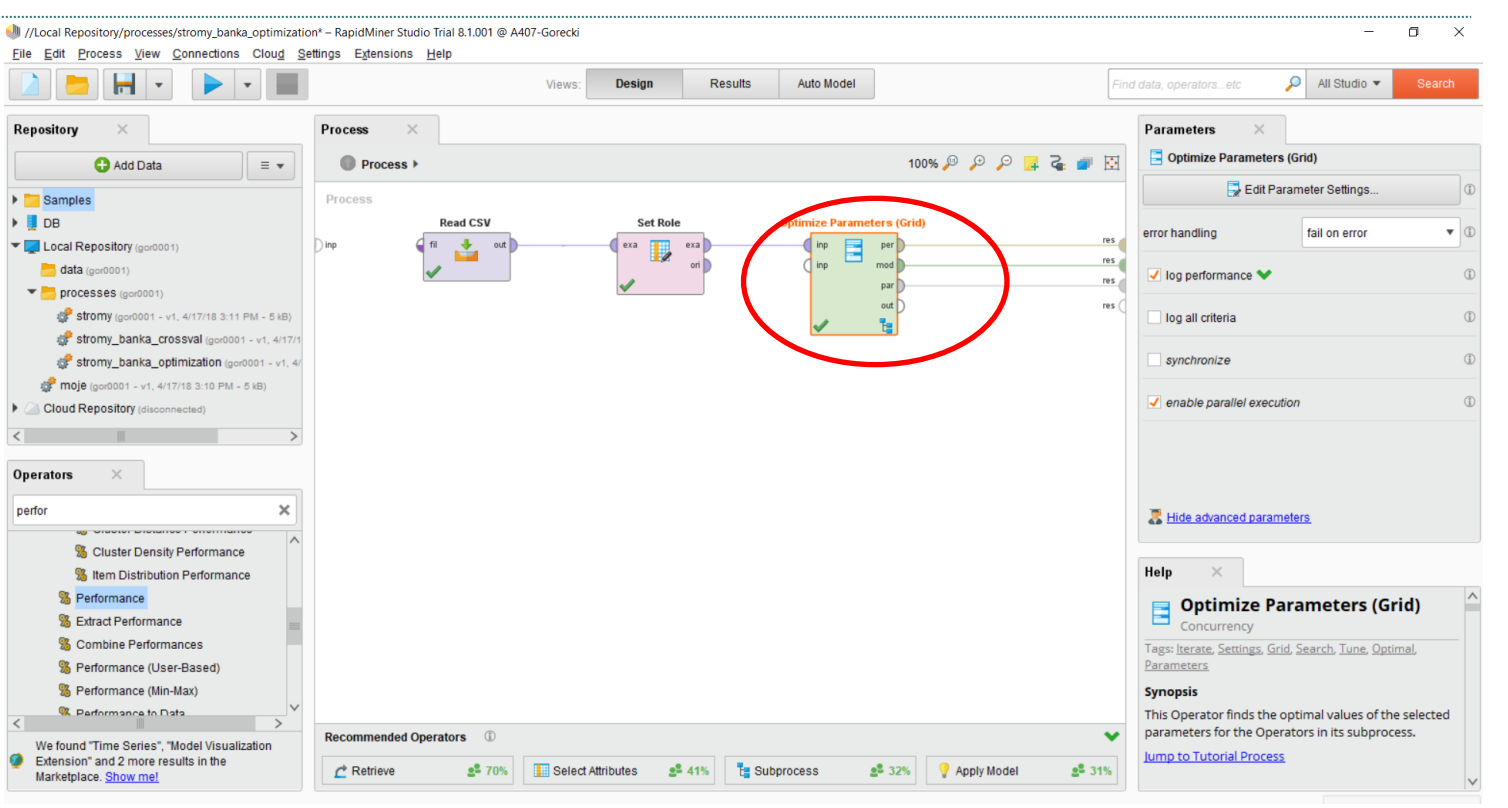

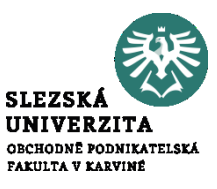

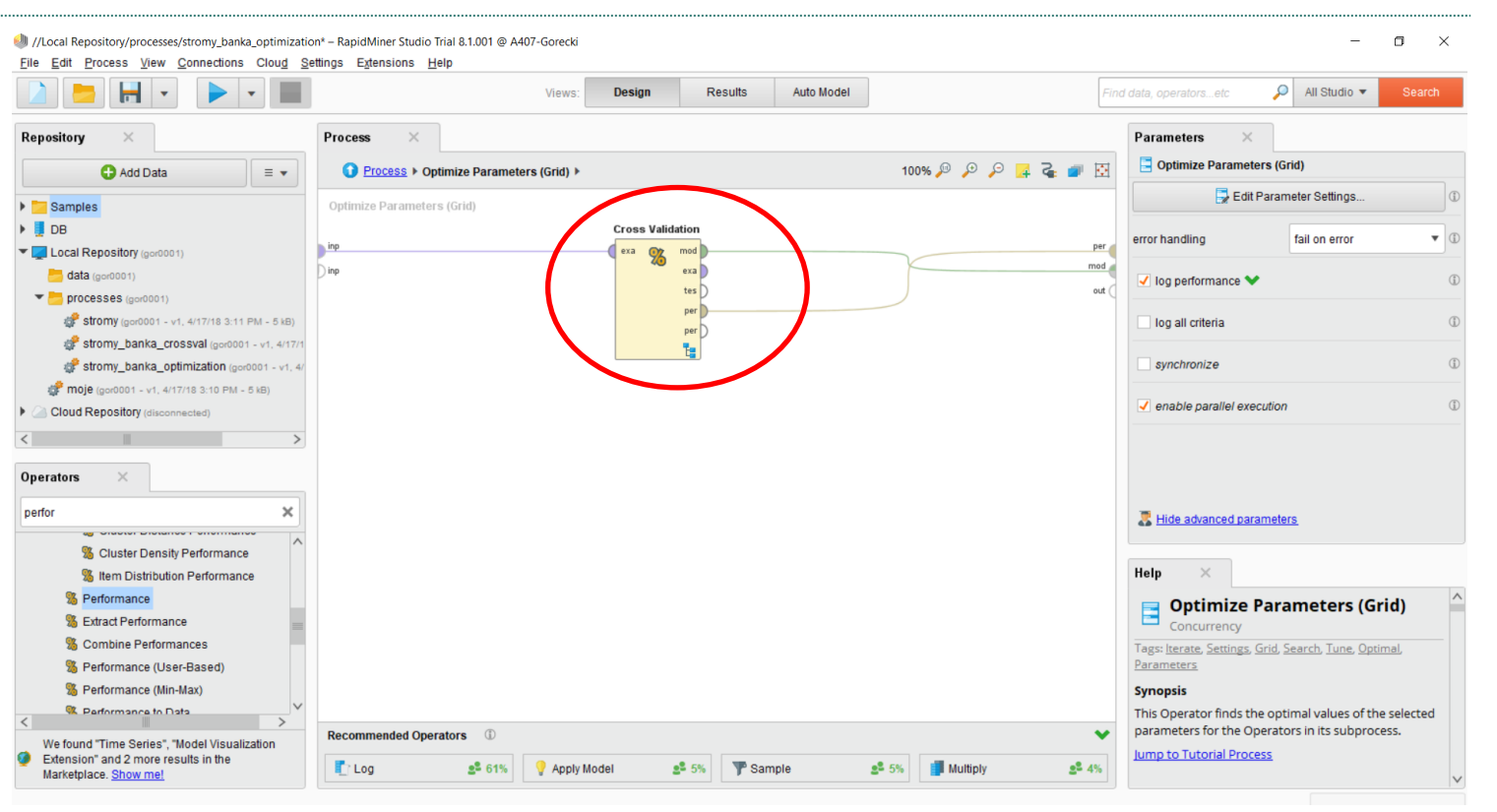

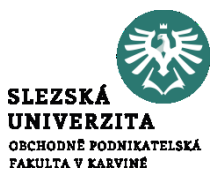

 $\triangleright$  **B** DB

 $\overline{ }$ 

Operators

perfor

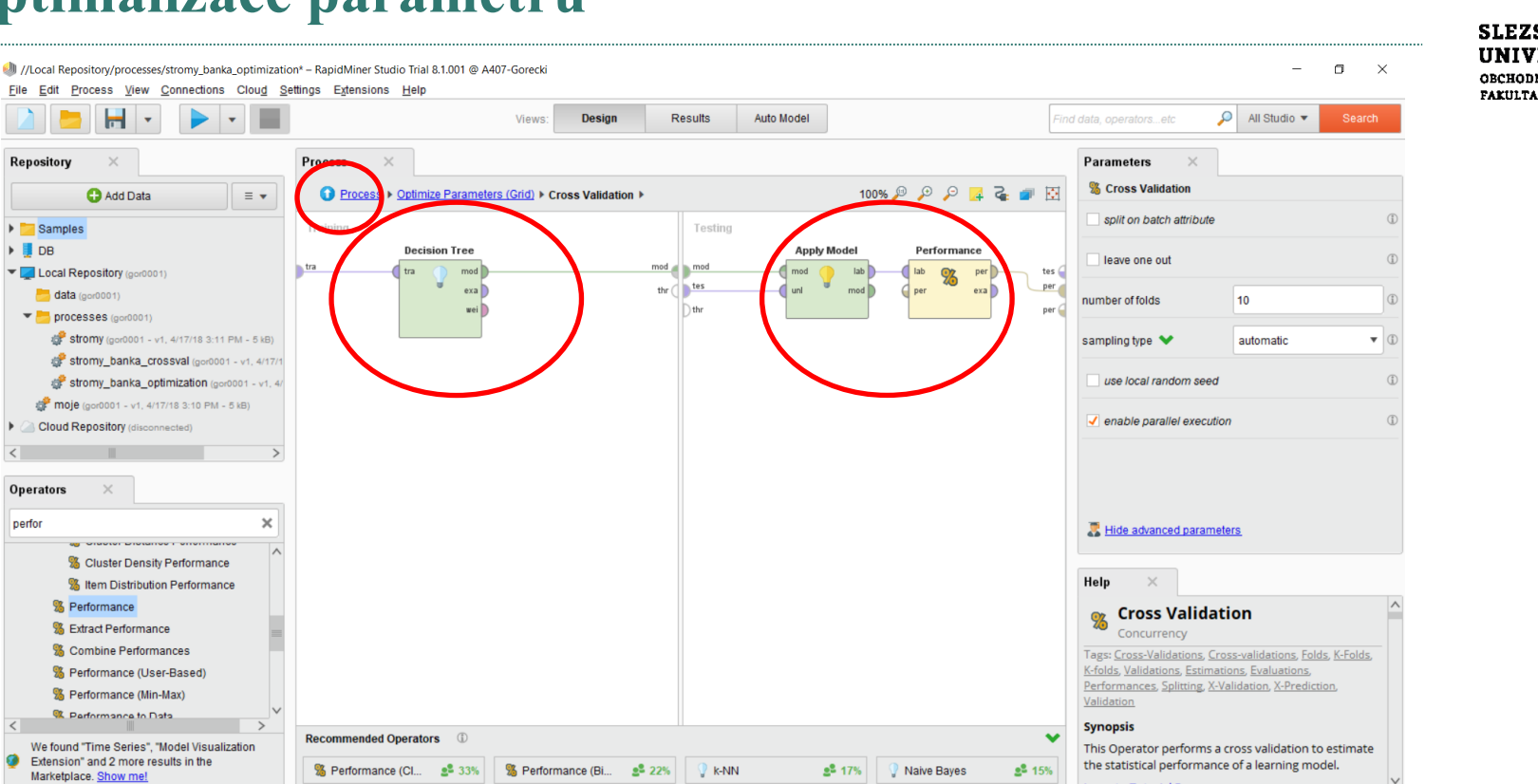

**Jump to Tutorial Drococc** 

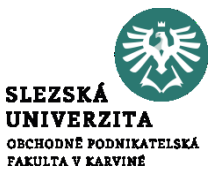

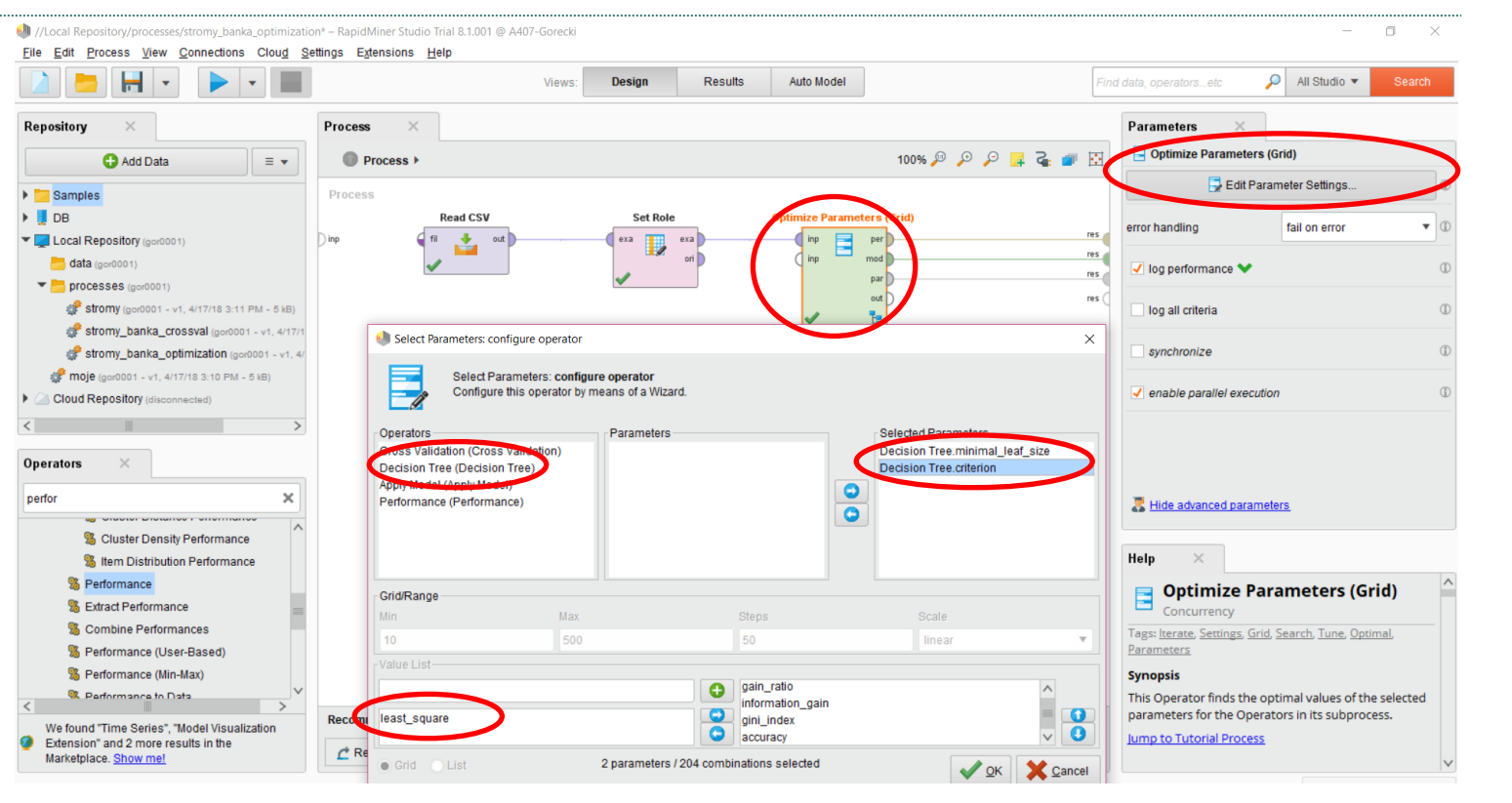

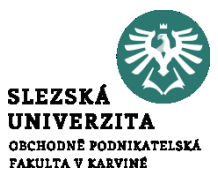

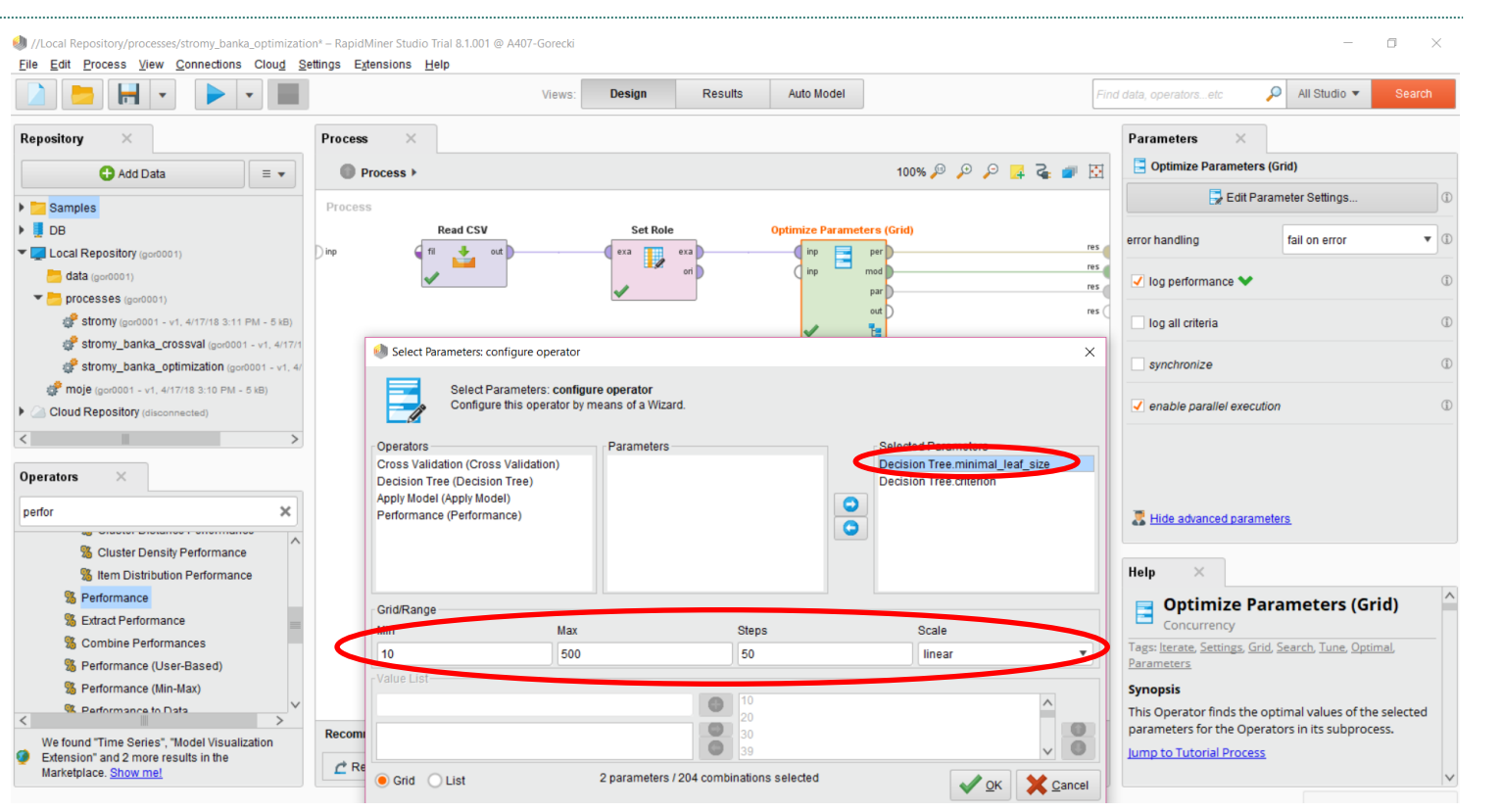

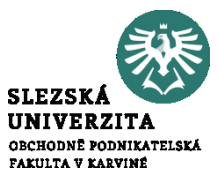

### **Optimalizace parametrů - výsledek**

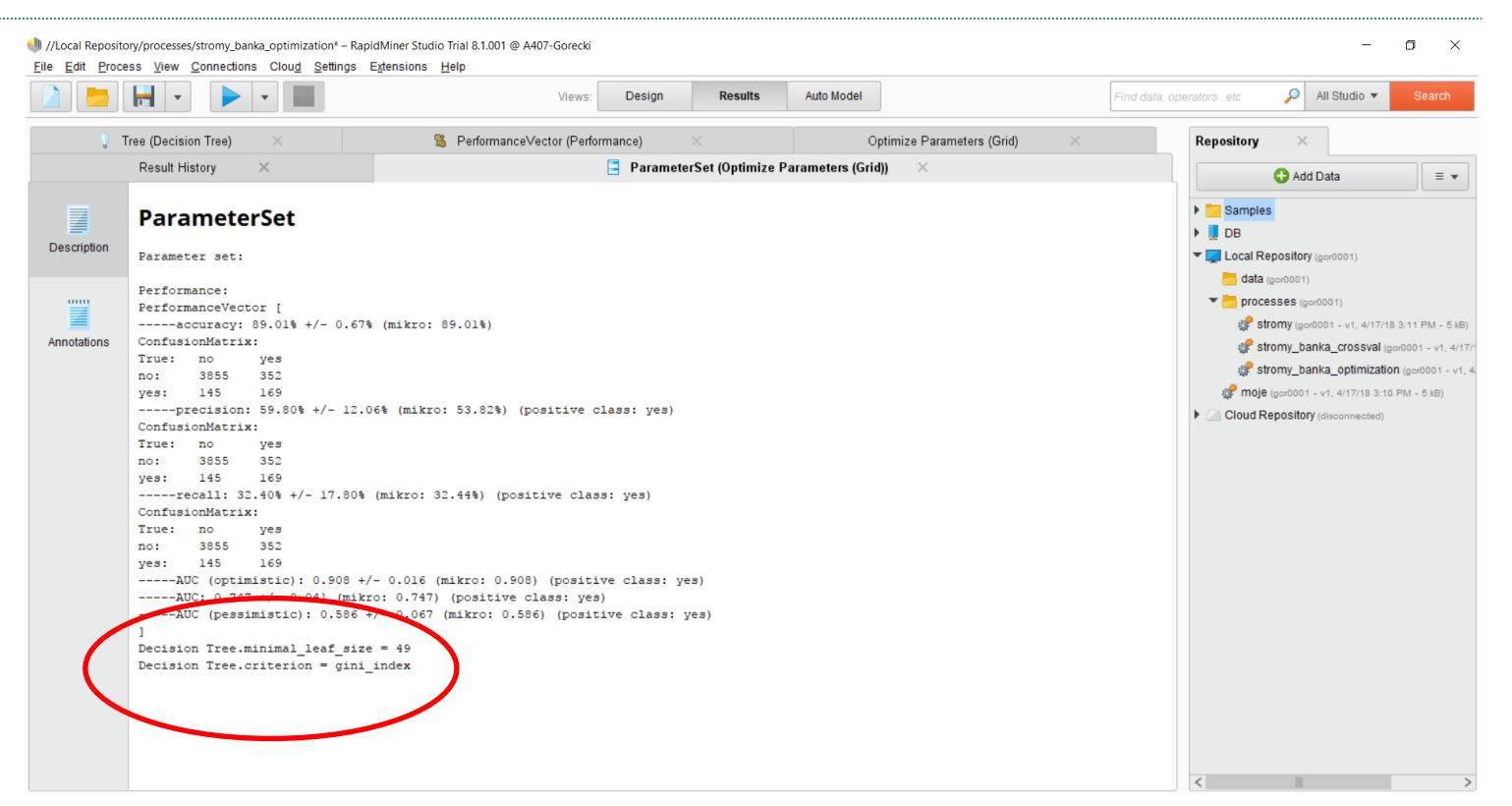

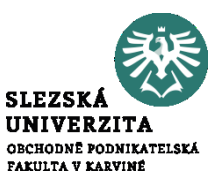

**Děkuji za pozornost**